# Guía

Verificación y Consulta de Razón Electrónica de Pago del Impuesto de Timbres Fiscales, Tarifa Específica

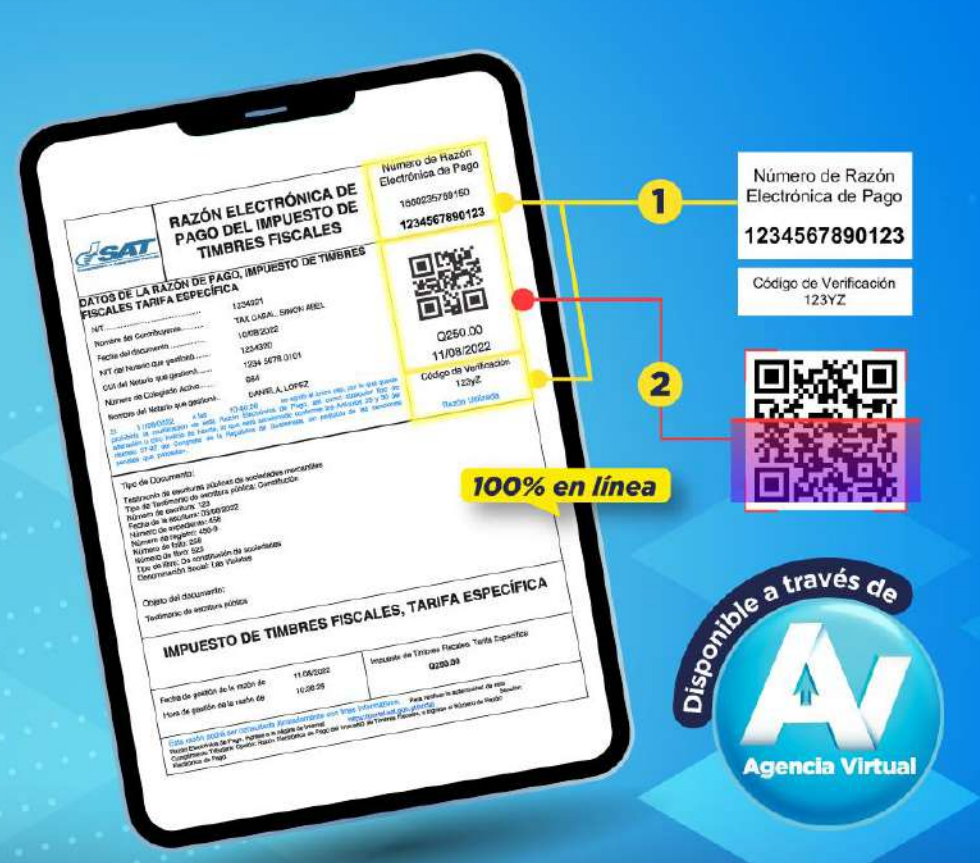

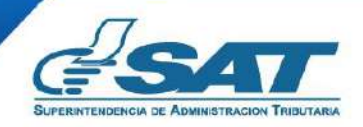

**Contribuyendo** por el país que todos queremos

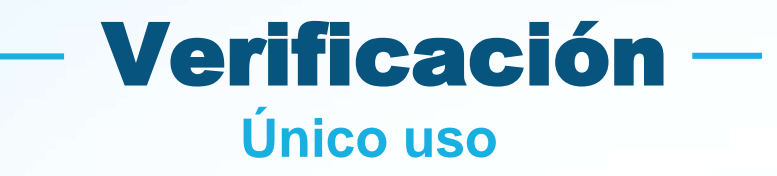

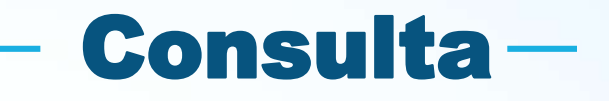

Es la comprobación que deben realizar los funcionarios y empleados públicos de entidades receptoras de documentos, para determinar si se ha liquidado y cubierto correctamente el impuesto.

Es la comprobación de la validez del documento que pueden realizar toda persona que tenga interés en el mismo.

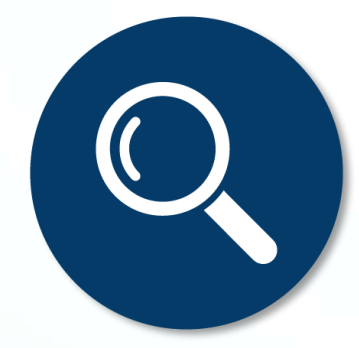

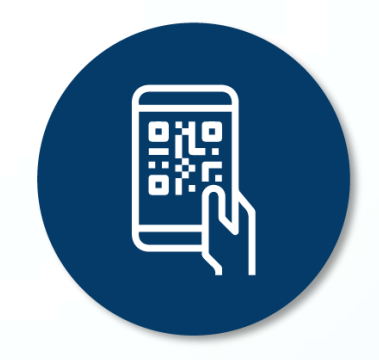

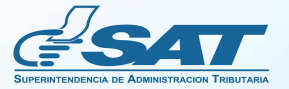

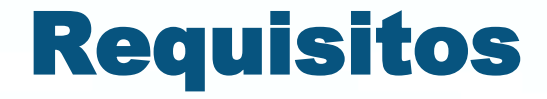

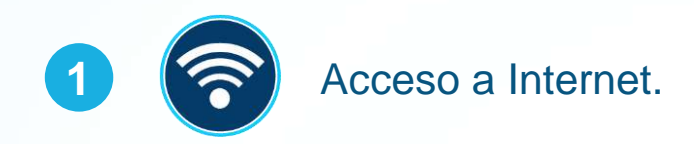

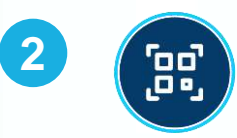

Contar con dispositivo inteligente con lector de códigos **QR** o bien, acceso al Sitio Web de la SAT.

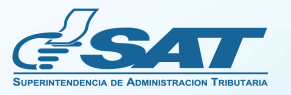

# Beneficios

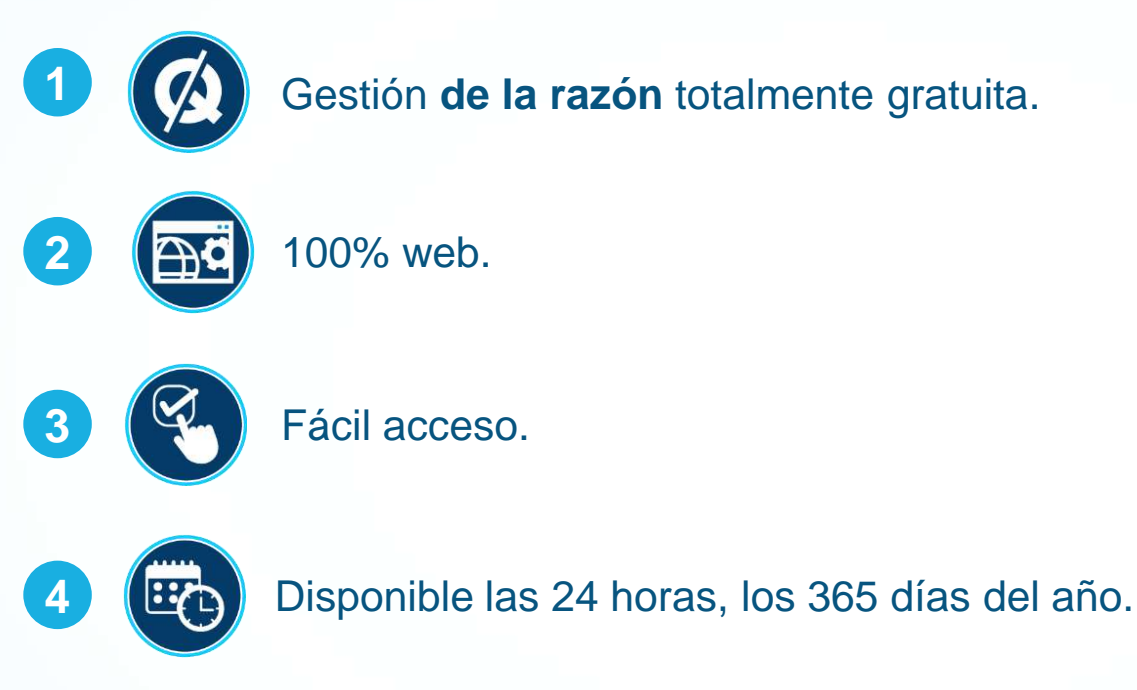

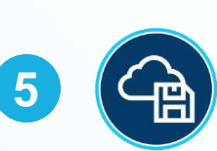

Disponibilidad de la información a **verificar y/o consultar.** 

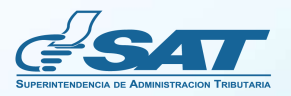

# Información importante

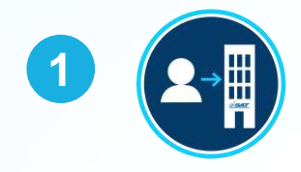

**Razón Electrónica de Pago del Impuesto de Timbres Fiscales, Tarifa Específica**: es el documento emitido a través de la Agencia Virtual, en el cual se establece que se ha cumplido con el pago del Impuesto de Timbres Fiscales, al aplicar las tarifas específicas a los documentos afectos establecidos en el artículo 5 del Decreto Número 37-92, Ley del Impuesto de Timbres Fiscales y de Papel Sellado Especial para Protocolos.

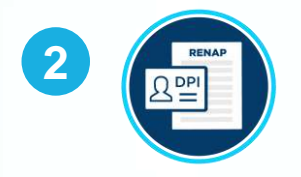

**Aplica específicamente para los documentos afectos de acuerdo con lo establecido en el artículo 5 del Decreto Número 37-92,** Ley del Impuesto de Timbres Fiscales y de Papel Sellado Especial para Protocolos, Tarifas Específicas. Se exceptúan los libros de contabilidad, hojas movibles de contabilidad, actas o registros y títulos reconocidos legalmente para ejercer profesión universitaria y técnica.

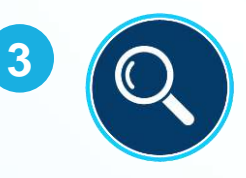

De acuerdo con lo establecido en el **artículo 20 del Decreto Número 37-92,** Ley del Impuesto de Timbres Fiscales y de Papel Sellado Especial para Protocolos: «(…) Todos los funcionarios y empleados públicos sin distinción de categoría o puesto que desempeñen, deben cumplir y exigir que se cumplan las disposiciones de esta ley y su reglamento y, al examinar los documentos que tramiten, **establecerá si se ha liquidado y cubierto correctamente el impuesto (…)**»

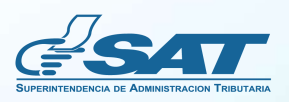

# Información importante

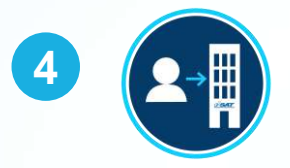

**Verificación (único uso) de la Razón Electrónica de Pago del Impuesto de Timbres Fiscales, Tarifa Específica**: deberá realizarla únicamente el funcionario o empleado público de la institución donde surtirá efectos el documento.

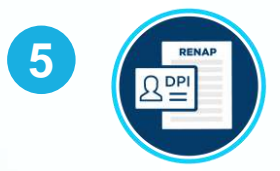

La consulta de la Razón Electrónica de Pago del Impuesto de Timbres Fiscales, Tarifa Específica, estará disponible las veces que se requiera por toda persona que tenga interés en el documento.

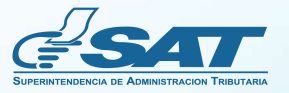

#### En la **verificación** de la razón se hace el único uso.

del impuesto se puede realizar de la siguiente manera: Número de Razón Consulta desde www.sat.gob.gt Número de Razón<br>Número de Pago Electrónica de Pago con el número de razón de pago y Número de Razon<br>Electrónica de Pago RAZÓN ELECTRÓNICA DE código de verificación en la opción 1234567890123 1234567890123 RAZÓN ELECTRÓNICA DE Servicios Tributarios, Solicitudes, TIMBRES FISCALES Código de Verificación Razón Electrónica Timbres Fiscales. PUESTO DE TIM 123YZ Q200.00 Escanea el código QR con el cual se 20/06/2021 Codispo de Venticación desplegará en pantalla la información del sistema. 100% en línea Recuerda que la verificación la deberá realizar el funcionario o empleado público **THE CONSTRUCTION OF TIMBRES FISCALES, TARIFA ESPECÍFICA** de la institución donde surtirá efectos el documento. \*El notario debe contar con estatus activo en SAT para generar la razón de pago.

La verificación de la autenticidad de la razón de pa

**Recuerda que la verificación la deberá realizar el funcionario o empleado público de la institución donde surtirá efectos el documento.**

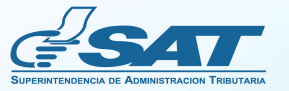

#### Se podrá **consultar** las veces que se desee.

Numero de Hazun

1660235769150

18802887890123

Q250.00 11/08/2022 Codgo de Verifica  $1231^{2}$ 

100% en línea

RAZÓN ELECTRÓNICA DE

 $-10$ 

RAZÓN ELECTRÓNICA DE

GO DEL IMPUESTO

**FIMBRES FISCOLOGY** 

La verificación de la autenticidad de la razón de pago del impuesto se puede realizar de la siguiente manera:

Número de Razón Electrónica de Pago 1234567890123 Código de Verificación 123YZ

Consulta desde www.sat.gob.gt con el número de razón de pago y código de verificación en la opción Servicios Tributarios, Solicitudes,

Razón Electrónica Timbres Fiscales.

Escanea el código QR con el cual se desplegará en pantalla la información del sistema.

Recuerda que la verificación la deberá realizar el funcionario o empleado público de la institución donde surtirá efectos el documento.

**Agencia Virtual** 

Disponsible a través de

**12**

\*El Notario debe estar activo en SAT.

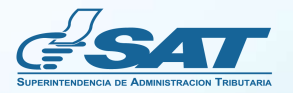

**Razón Electrónica de Pago del Impuesto de Timbres Fiscales, Tarifa Específica**

# ¿Cómo puedo verificar y/o consultar la razón electrónica?

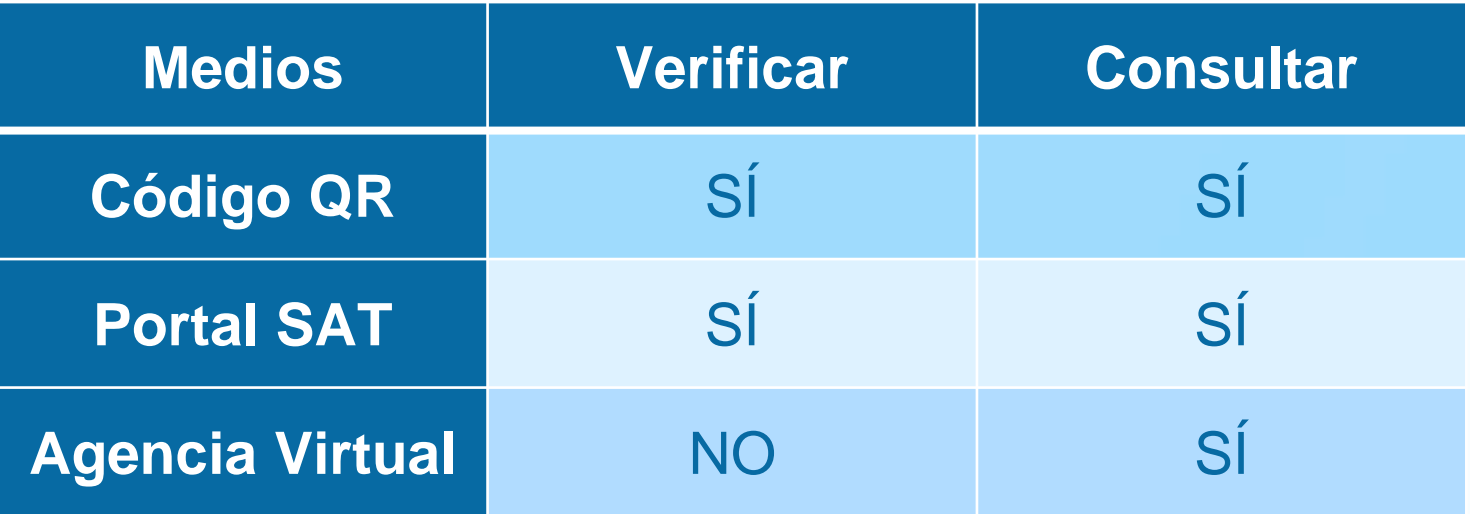

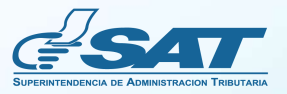

**Razón Electrónica de Pago del Impuesto de Timbres Fiscales, Tarifa Específica**

## Pasos para verificar y/o consultar la Razón electrónica de pago del Impuesto de Timbres Fiscales

## **Desde Portal SAT**

Ingrese al **Portal SAT www.sat.gob.gt** y localice la sección: **Cumplimiento Tributario,** elija la opción: **Razón Electrónica de Pago del Impuesto de Timbres Fiscales.**

**1**

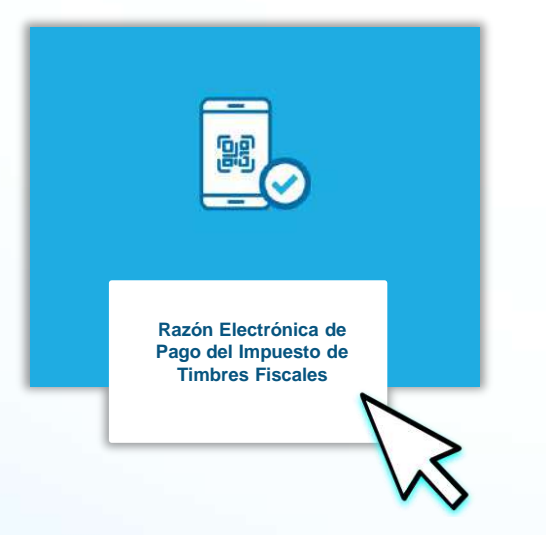

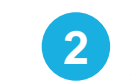

**2** Ingrese los parámetros de consulta solicitados y marque **No soy robot.**

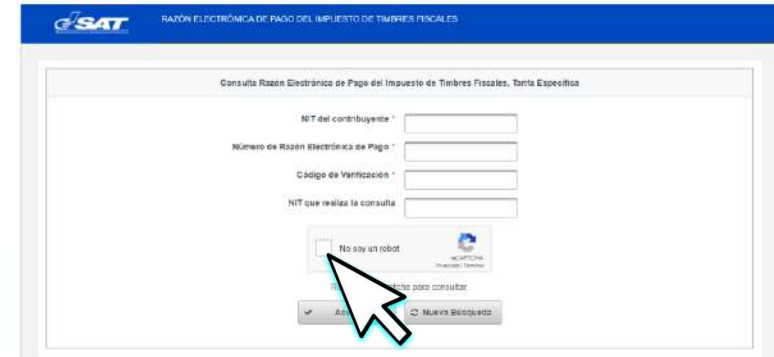

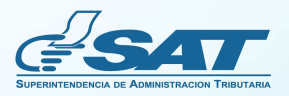

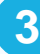

Ingrese el código captcha solicitado, posteriormente **3 4**presione **VERIFICAR.**

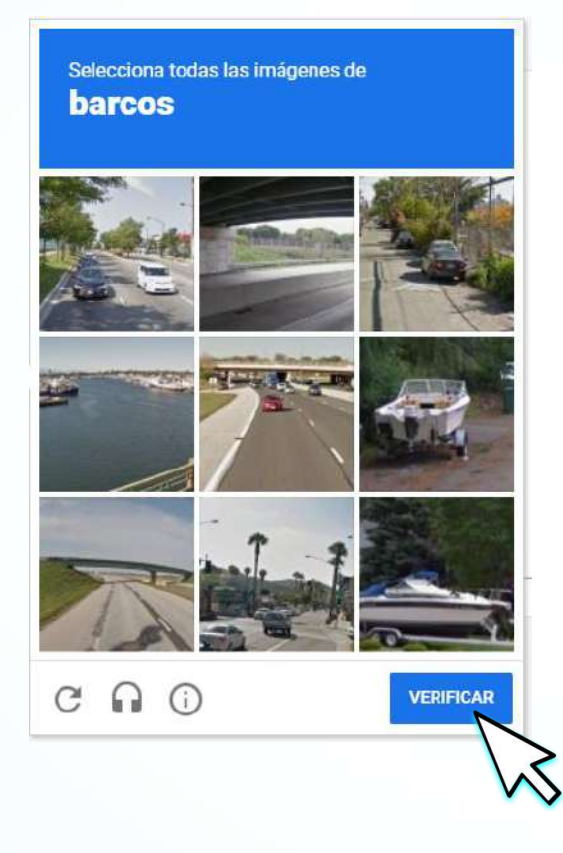

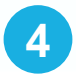

Automáticamente la página descargará un archivo en formato PDF.

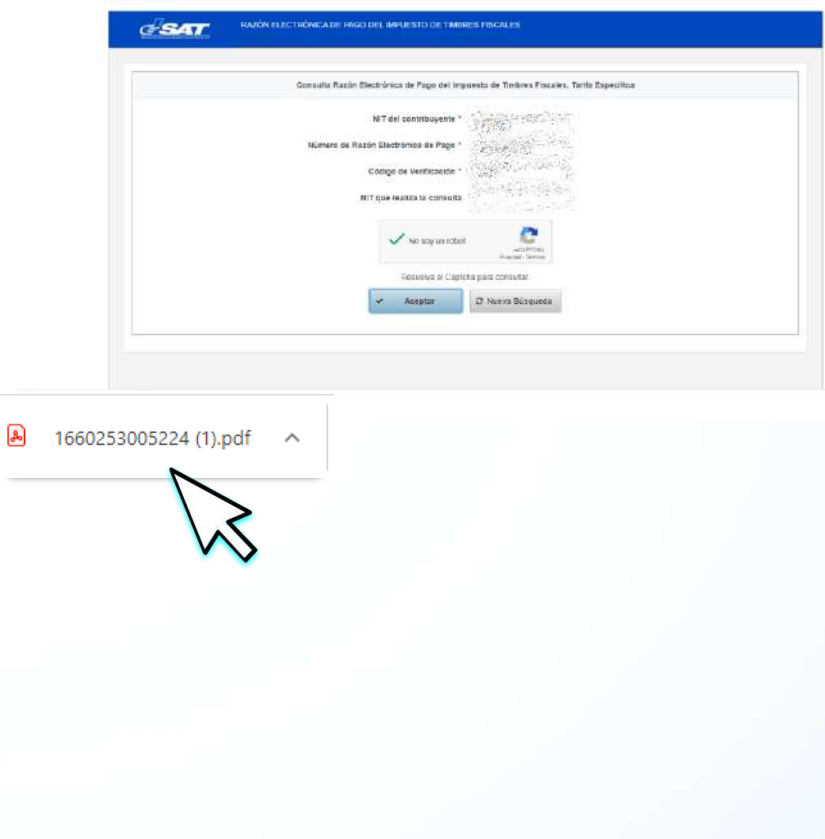

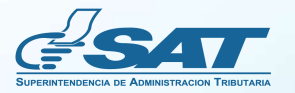

Al abrir el documento en formato PDF, se desplegará la razón en la que constará que ya fue realizada la **verificación** (único uso). **5**

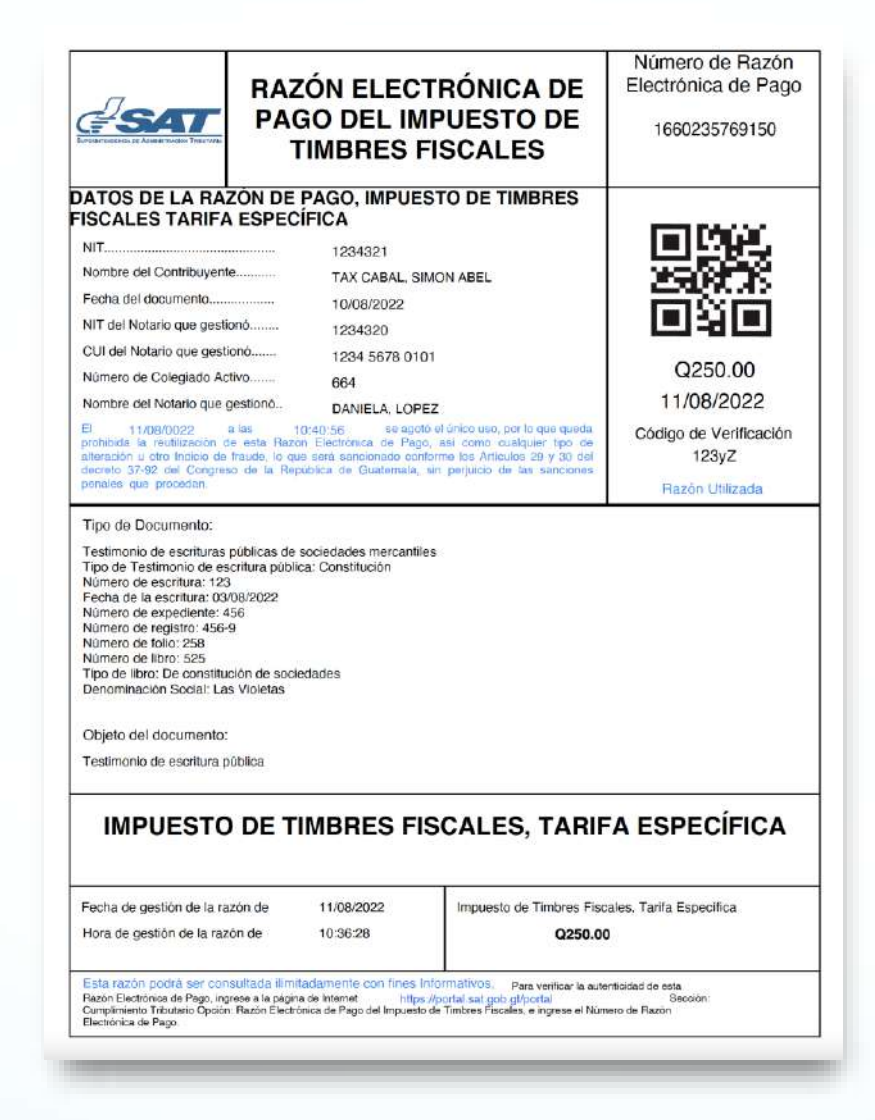

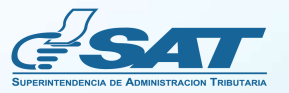

### Pasos para verificar y/o consultar la Razón electrónica de pago del Impuesto de Timbres Fiscales

# **Con el código QR**

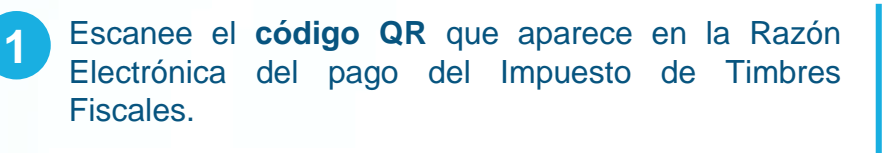

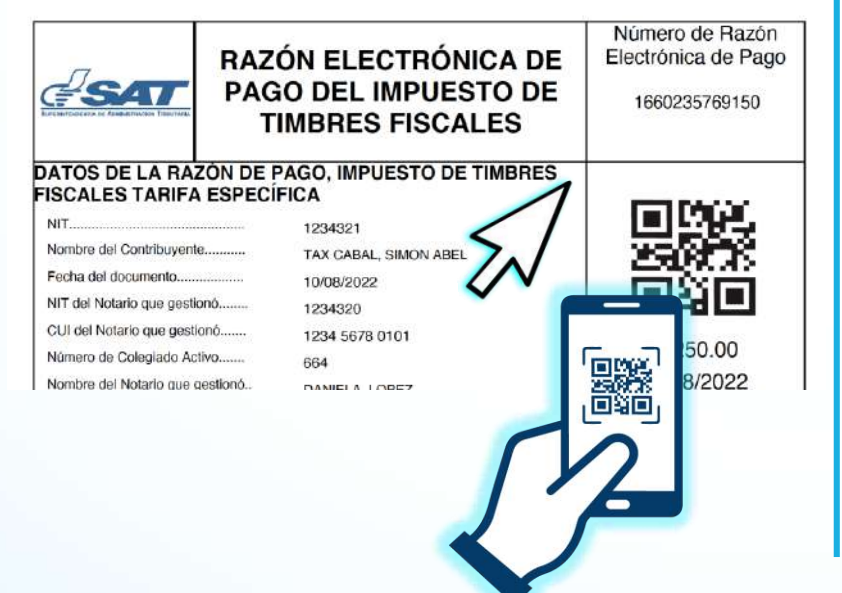

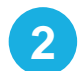

**2** Marque No soy robot y luego, presione Descargar.

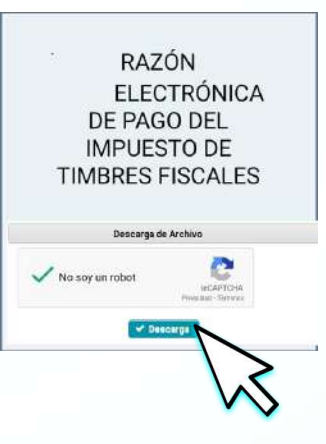

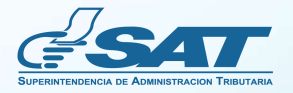

**5** Al abrir el documento en formato PDF, se desplegará la razón en la que constará que ya fue realizada la verificación (único uso).

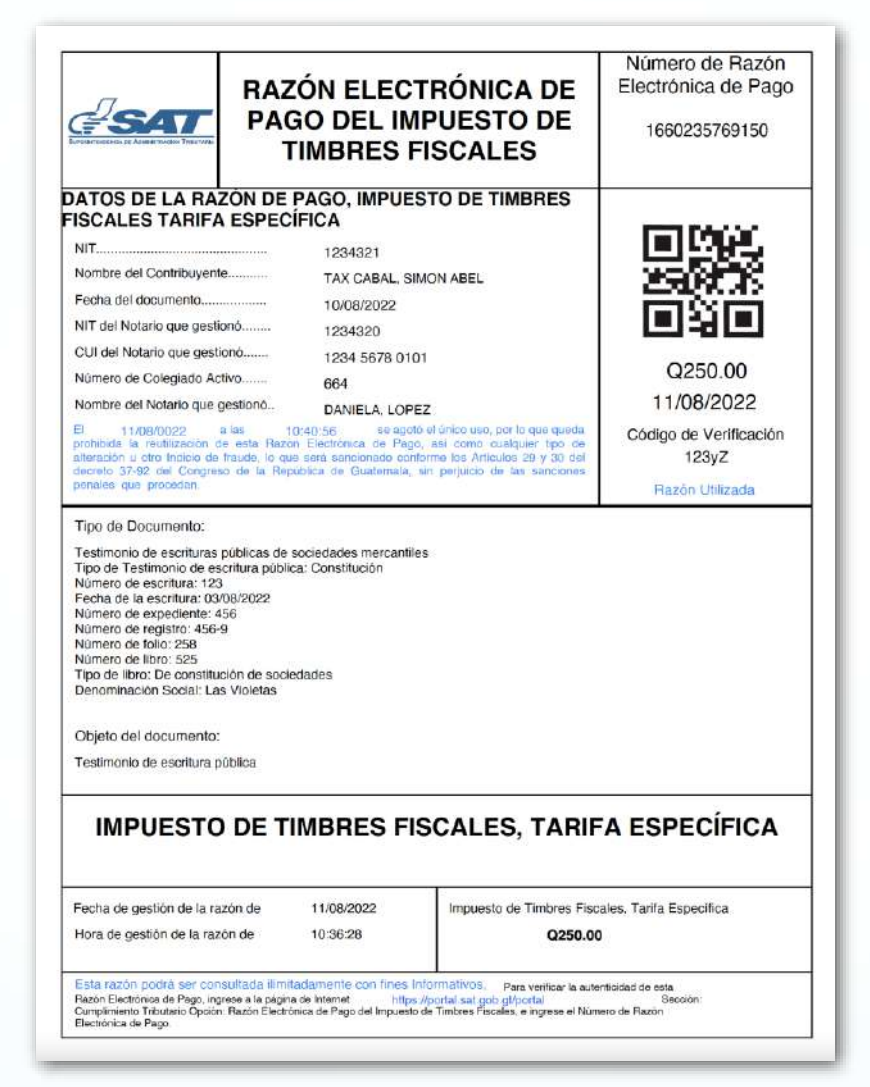

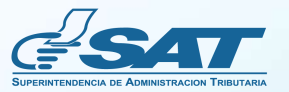

¿Quiénes pueden consultar la Razón Electrónica de Pago del Impuesto de Timbres Fiscales, Tarifa Específica?

## **Desde la Agencia Virtual**

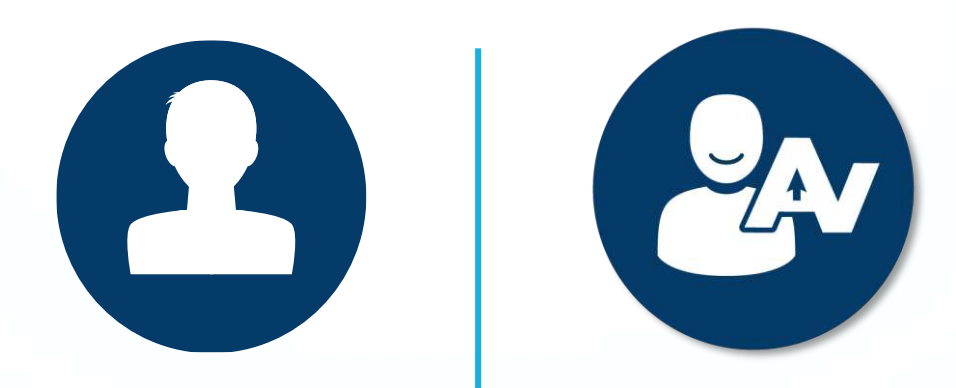

Notarios y contribuyentes interesados

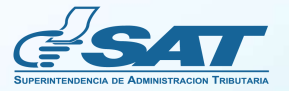

**Razón Electrónica de Pago del Impuesto de Timbres Fiscales, Tarifa Específica**

## **Desde la Agencia Virtual** Pasos para consultar la Razón electrónica de pago del Impuesto de Timbres Fiscales

**1**

Ingrese a la **Agencia Virtual** con su usuario y contraseña.

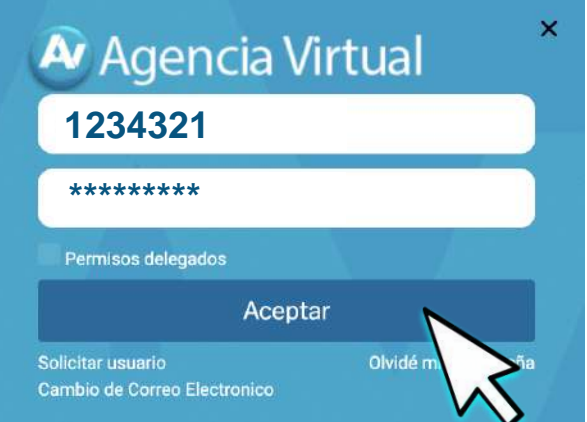

**2** En el menú de **Consultas,** en la opción **Otros**, seleccione **Razón Electrónica de Pago del Impuesto de Timbres Fiscales.**

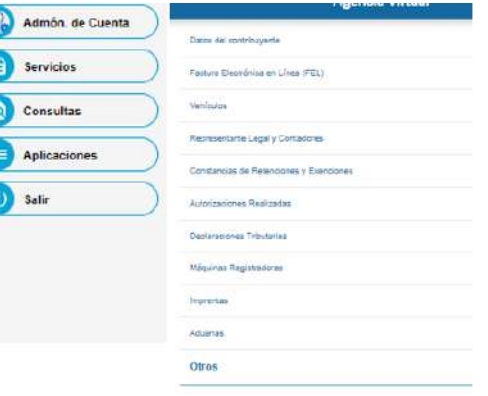

Razón Electrónica de Pago del Impuesto de Timbres Fiscale

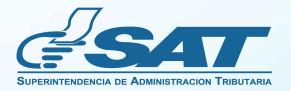

Luego de haberse **verificado** la Razón Electrónica de Pago del Impuesto de Timbres Fiscales, Tarifa Específica, **aparecerá la fecha y hora de la utilización**.

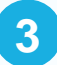

Ingrese los parámetros requeridos y presione **CONSULTAR**.

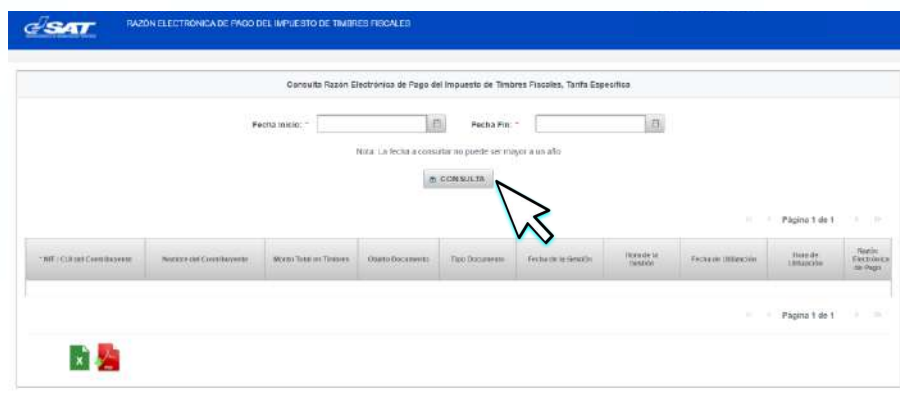

**Descargue** la Razón Electrónica de Pago del Impuesto de Timbres Fiscales, Tarifa Específica y adjúntelo, si corresponde, al documento. **4**

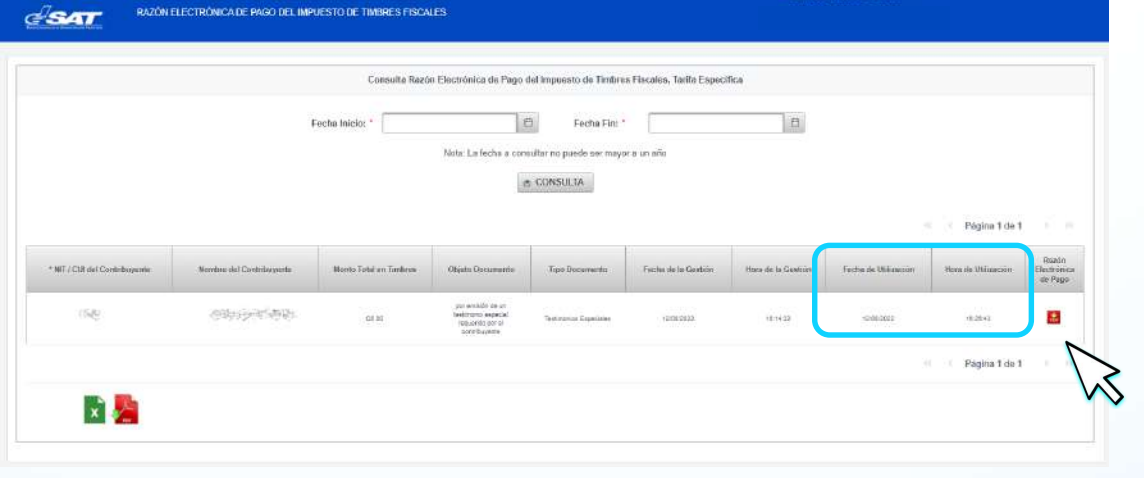

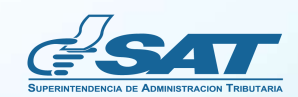

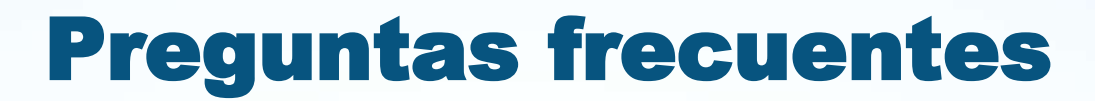

**¿Qué es la Razón Electrónica de Pago del Impuesto de Timbres Fiscales, Tarifa Específica?** Es el documento emitido a través de la Agencia Virtual, en el cual se establece que se ha cumplido con el pago del impuesto de timbres fiscales, al aplicar las tarifas específicas a los documentos afectos establecidos en el artículo 5 del Decreto Número 37-92, Ley del Impuesto de Timbres Fiscales y de Papel Sellado Especial para Protocolos.

**¿Cuál es la base legal de la Razón Electrónica de Pago del Impuesto de Timbres Fiscales?**

Se fundamenta en el Decreto Número 37-92, Ley del Impuesto de Timbres Fiscales y de Papel Sellado Especial para Protocolos, en sus artículos: 5 y 17, así como en el Acuerdo Gubernativo Número 4-2013, Reglamento de la Ley del Impuesto de Timbres Fiscales y de Papel Sellado Especial para Protocolos, en su artículo 4: De las Formas de Pago del Impuesto.

**¿Qué documentos pueden ser gestionados con la Razón Electrónica de Pago del Impuesto de Timbres Fiscales?**

Aplica específicamente para los documentos afectos de acuerdo con lo establecido en el artículo 5 del Decreto Número 37-92, Ley del Impuesto de Timbres Fiscales y de Papel Sellado Especial para Protocolos, Tarifas Específicas. Se exceptúan los libros de contabilidad, hojas movibles de contabilidad, actas o registros y Títulos reconocidos legalmente para ejercer profesión universitaria y técnica.

**Si un mismo documento está gravado por diferentes tarifas, ¿se debe emitir una razón por cada tarifa específica?**

En efecto, se debe emitir una razón por cada tarifa que se pretenda pagar.

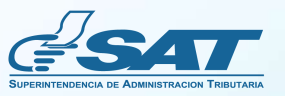

# Preguntas frecuentes

¿A qué se refiere el único uso de la Razón Electrónica de Pago del Impuesto de Timbres Fiscales, Tarifa **Específica?**

Es la verificación que realizan los funcionarios y empleados públicos de entidades receptoras de documentos, para establecer que se ha liquidado y cubierto correctamente el impuesto, por lo que queda prohibida la reutilización de esta Razón Electrónica de Pago.

**¿Qué sucede si la persona que realiza la verificación, no es un funcionario** o empleado público de entidades receptoras de documentos, agotando **el único uso de la Razón Electrónica de Pago del Impuesto de Timbres Fiscales Tarifa Específica?**

Deberá realizar nuevamente el procedimiento.

**¿La Razón Electrónica de Pago del Impuesto de Timbres Fiscales, Tarifa Específica, sustituye la adhesión de timbres ficales?**

No, esta es una opción dentro de la forma de pago en efectivo, establecida en la Ley de Timbres Fiscales y de Papel Sellado Especial para Protocolos y su Reglamento, sin necesidad de acudir a una oficina o agencia tributaria a comprar timbres físicos, pudiéndose realizar la gestión durante las 24 horas del día.

**¿El saldo acreditado en la cartera electrónica para pago por Razón Electrónica de Pago del Impuesto de Timbres Fiscales, Tarifa Específica, vence?**

No, el saldo acreditado podrá ser utilizado hasta que se agote.

**¿A dónde debo comunicarme si tuviera dudas relacionadas con la Razón Electrónica de Pago del Impuesto de Timbres Fiscales?**

Al correo electrónico [ayuda@sat.gob.gt](mailto:ayuda@st.gob.gt) o bien, al teléfono 1550.

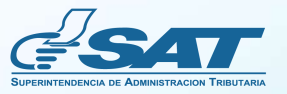

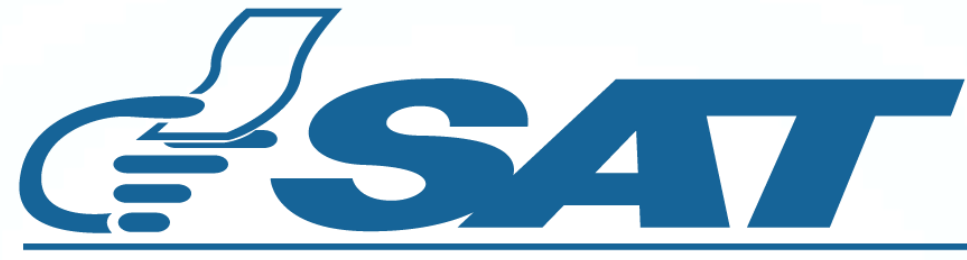

#### **SUPERINTENDENCIA DE ADMINISTRACION TRIBUTARIA**

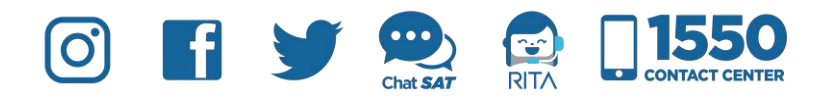

**Contribuyendo** por el país que todos queremos

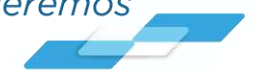